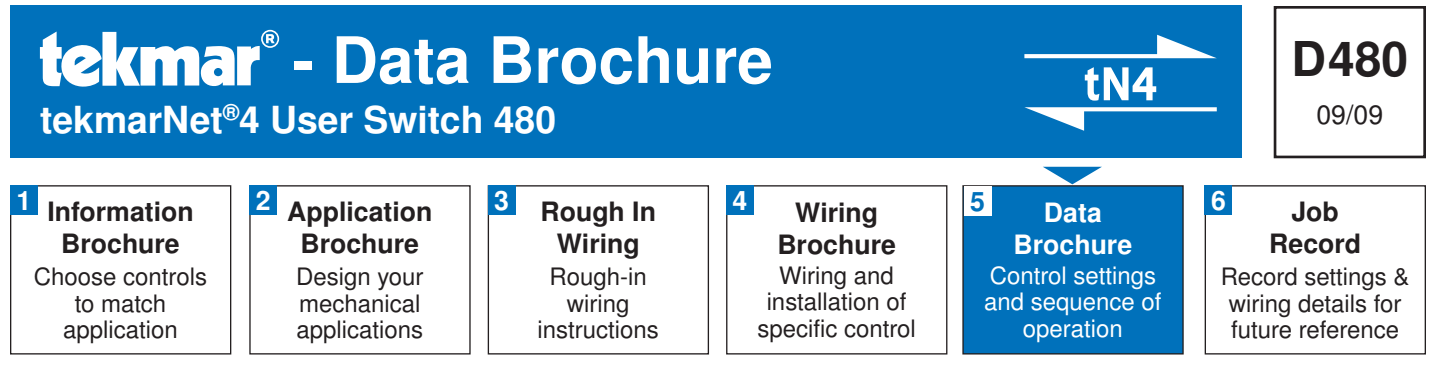

# Introduction

The User Switch 480 has 3 programmable buttons that allow users to easily change the operating scene or allow users to enable / disable tN4 setpoint devices on a tN4 system.

Multiple User Switches are required if more than 3 scenes or setpoint enable / disables are desired.

The 480 has 3 demand inputs that allow for connection of a tN4 system to a third party automation system or telephone switch. This allows users to remotely change the operating scene on a tN4 system.

# Features

- tN4 Compatible
- 3 User buttons
- 3 Demand Inputs
- Input for Home or Building Automation
- Input for Telephone Switch
- Input for Security Systems

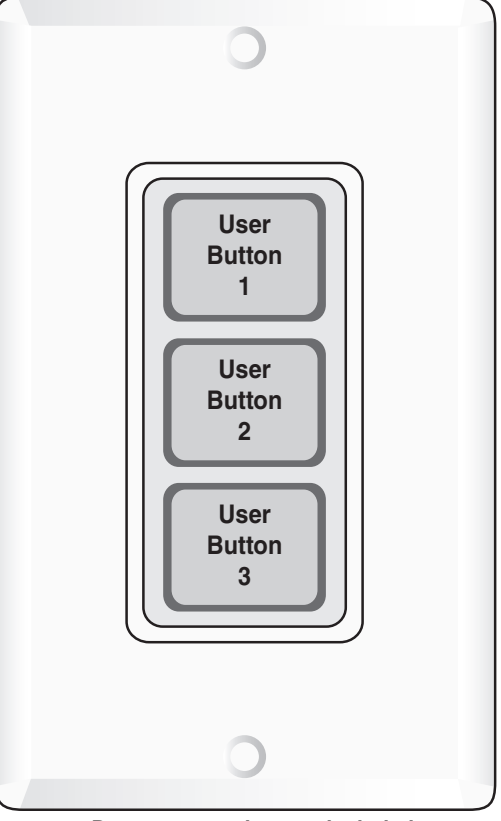

Decora cover plate not included

# Table of Contents

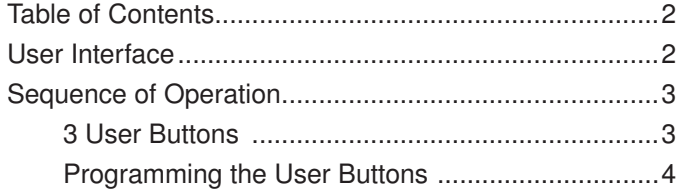

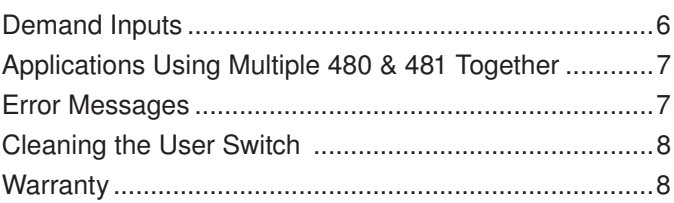

# User Interface

The User Switch has a total of 5 buttons.

User Buttons 1, 2, and 3 allow for users to select the operation of the tN4 system.

Buttons A and B allow the installer to program the operation of User Buttons 1, 2, and 3.

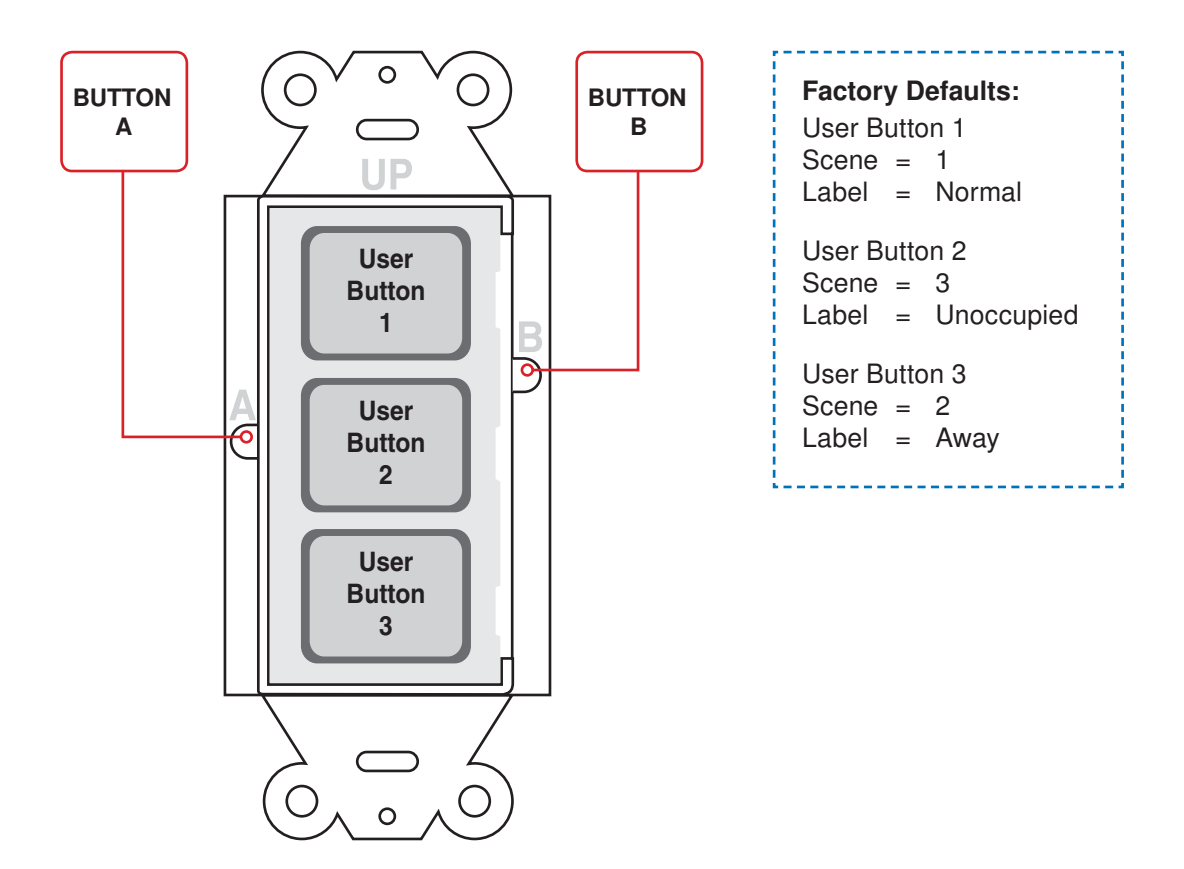

# Sequence of Operation

# Three User Buttons

The User Switch provides users with a simple interface to change the operating scene of the tN4 system or provide an enable / disable to tN4 setpoint controls. The 480 has 3 User Buttons and 3 demand inputs.

#### The 3 User Buttons provide the ability to:

### 1) Select a scene for the tN4 system

The User Buttons allow users to select the scene of the tN4 system. Each of the 3 User Buttons is programmed by the installer to select a particular scene on the tN4 system. The temperature of each tN4 thermostat in the system is pre-programmed by the installer for each of the scenes. This allows users to change the temperature of all the thermostats using a single button.

tN4 thermostats and tN4 setpoint controls must have Scenes turned to "On" in order to respond to scene changes on the User Switch.

When a User Button is pressed, the green LED under that button turns on and remains on until a new scene is selected, or the time for the selected temporary scene expires.

When the current selected scene on the tN4 network is the same as the scene that the User Button is programmed for, the button turns green.

When a selected scene is "On" and that User button is pressed again, the scene is changed based on the following table:

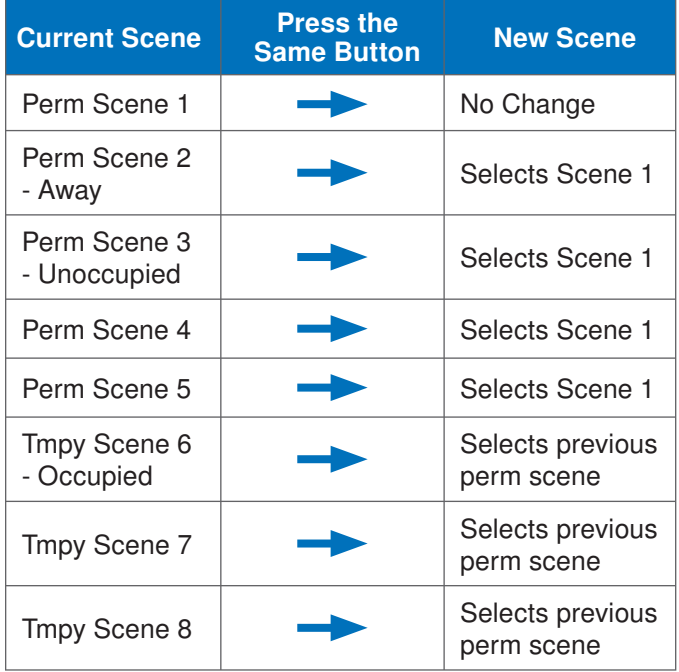

#### Application Examples:

Allows residential users to change the scene to 2 (Away) while going on vacation, or select an occupied scene while entertaining guests.

Allows commercial users a simple way to allow staff to override the night setback / setup schedule on the tN4 system.

## 2) Provide a setpoint device enable

Each of the 3 User Buttons can be programmed to enable or disable one or more tN4 setpoint controls on the tN4 bus. The installer programs a setpoint device enable number for one of the User Buttons. In turn, the installer programs a tN4 setpoint control with the same setpoint device enable number. This allows users to enable or disable a tN4 setpoint control by pressing a single button. Multiple tN4 setpoint controls can be enabled or disabled from the same User Switch button.

The tN4 setpoint control operates for the "Occupied Time" or until the User Button is pressed once again to cancel the operation. The User Button is green when the tN4 setpoint device is in operation. Should the tN4 setpoint control be unable to operate, the button turns red for 5 seconds and then the button light is turned off.

See the tN4 Setpoint Control Data Brochure for more information on the setpoint control operation.

### Application Examples:

A user can remotely enable a tN4 setpoint control to heat a hot tub or sauna.

A user can remotely enable a tN4 setpoint control to heat a garage or workshop.

## 3) Disabled Button

The User Button can be disabled so that it does not function when pressed.

# Programming the User Buttons

# STEP 1:

Remove the plastic trim bezel.

## STEP 2:

Press button "A" once using a blunt object to begin programming mode.

Each of the 3 User Buttons will begin to flash to indicate the current program setting:

- Red flashes indicate the User Button is programmed to select a scene. The number of flashes in a row indicate the scene number.
- Green flashes indicate the User Button is programmed to enable or disable a tN4 setpoint control. The number of flashes in a row indicate the setpoint device enable number.
- Orange indicates the User Button has been disabled.

#### STEP 3:

Press and hold down the User Button until the button changes to the color of operation that is desired and then release the button.

- Red = Scene
- Green = tN4 Setpoint Control Enable / Disable
- Orange = Disabled Button

### STEP 4

#### (Scene Operation, Red Flashes)

Press the User Button the number of times equal to the desired scene.

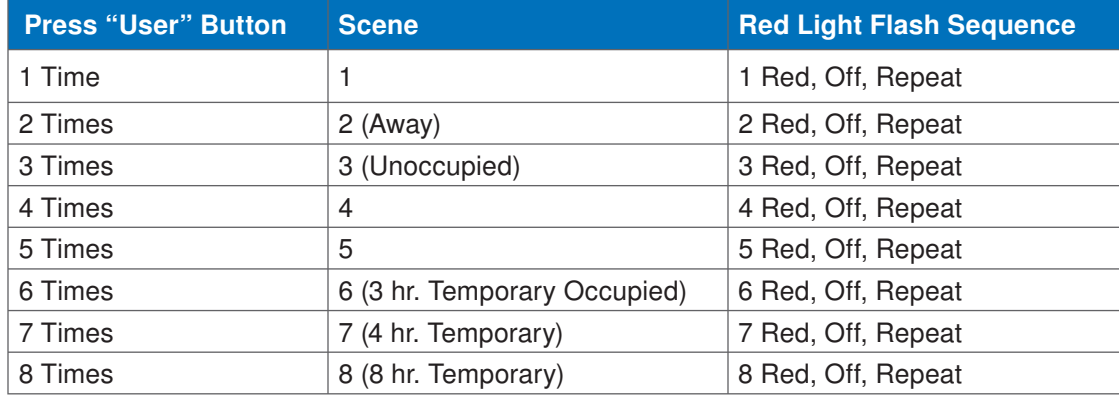

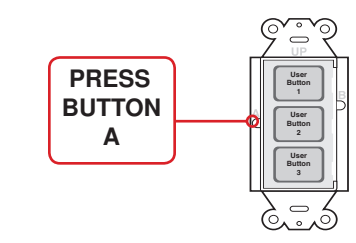

**User Button 1 User Button 2 User Button**

# STEP 4 (Continued)

# (Setpoint Device Enable, Green Flashes)

Press the User Button the number of times equal to the desired setpoint device enable number.

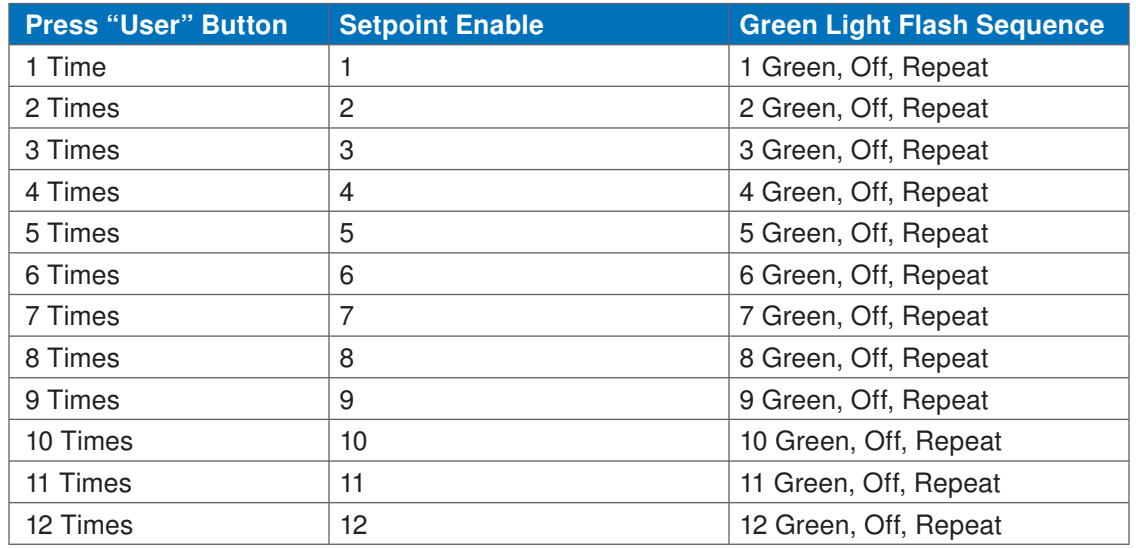

### STEP 5

Press button "B" to finalize the User Button setting and exit the programming mode.

Note: To return to Step 2 without saving the setting, press button "A".

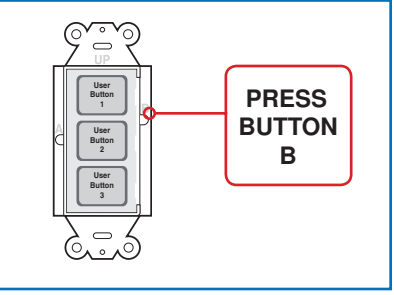

## STEP 6:

Repeat steps 2 through 5 to program each User Button.

## STEP 7:

Included with the User Switch are labels to identify the operation of each User Button. Each label has a description on it. Choose the label with the appropriate description for each button.

A template has been included on the back page to create your own labels.

Insert the label into the slot located under the right hand side of each User Button.

Repeat for each User Button.

### STEP 8:

Replace the trim bezel.

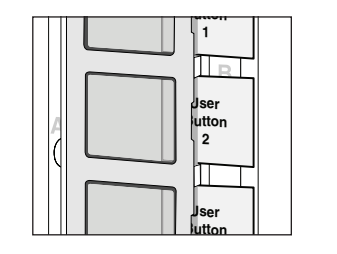

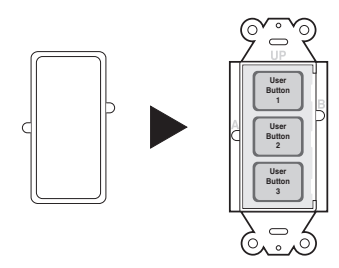

# Demand Inputs

## Three Demand Inputs

The 3 demand inputs allow a third party device to select a scene for the tN4 system. The third party device could be an automation system or a telephone switch with dry relay contacts or a 24 V (ac) powered output. The third party device output connects to one or more of the 480 demand inputs. The tN4 operating scene is changed according to the demand inputs listed on the following table:

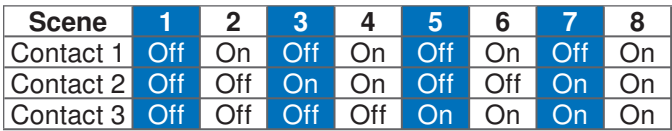

The third party device must close the relay contacts permanently in order for the user switch to remain in a particular scene. Once the relay contacts are all opened, the user switch changes back to scene 1 (normal scene). The user switch demand input is not compatible with momentary contact closure on third party devices.

### Important Note:

A scene change from any tN4 device overrides the operation of the demand inputs. This includes the user buttons on the user switch, or changing the scene number on any tN4 thermostat or tN4 setpoint control. When the scene is changed, the user switch will ignore the demand inputs until a new demand input combination is made. It is recommended that the third party's relay contact be opened before the user switch responds to further demand inputs.

For a list of suggested third party devices that can connect to the user switch, please contact your tekmar sales representative.

## Application Examples:

A third party telephone switch has a normally open contact that connects to the User Switch demand 1 input. This allows a user to place a telephone call to the telephone switch to change the tN4 system from Scene 1 (Normal) to Scene 2 (Away). To change the tN4 system from Scene 2 (Away) back to Scene 1 (Normal), either press the user switch button to return to Scene 1 or place a call to the telephone switch. If the user switch button is used, a call still must be placed to the telephone switch to open the relay contact.

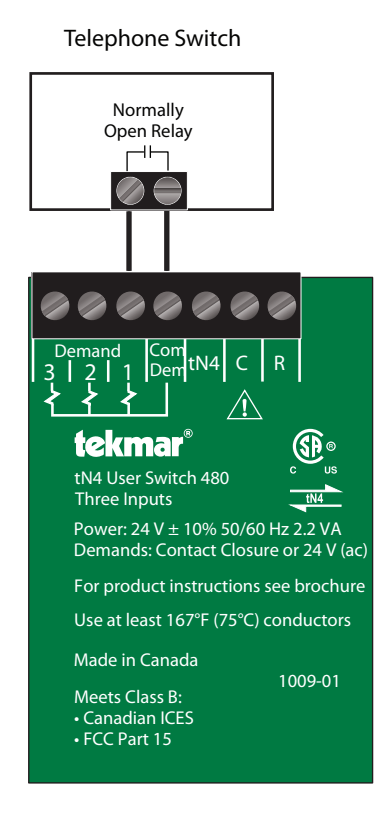

A third party automation system has three normally open contacts that connect to the User Switch demand inputs 1, 2, and 3. This allows a user to change the operating scene of the tN4 system from the automation display.

# Applications using Multiple 480 and 481 Together

Multiple User Switches 480 and 481 can be used together when:

- 1) Applications require more than 3 User Buttons.
- 2) Applications require both input demands and output relay contacts.
- 3) User Switches with the same functionality are required at different locations.

Each tN4 bus cannot exceed 24 devices. Devices include thermostats, setpoint controls, mixing expansion modules, and user switches.

When using multiple User Switches at the same location, they can be installed adjacent to each other in the same switch box.

### Applications requiring more than 3 User Buttons

When more than 3 User Buttons are required, two or more User Switches can be located next to each other in a double switch box. Each button can be programmed to either select a scene or provide a setpoint enable.

### Application Example:

Applications that select more than three scenes or setpoint device enables will require two or more User Switches.

### Applications with both input demands and output relay contacts

Applications that require input demands and output contacts require a 480 and a 481. The 480 provides the input demands and the 481 provides the output contacts.

#### Application Example:

A third party telephone switch device allows a user to change the scene from 1 to 2 (Away) through the demand input on the 480. Should a critical or non-critical error occur on the tN4 system, a 481 can close an alert contact to allow a third party telephone switch to page a service technician.

## User Switches with the same functionality at different locations

There may be applications where there are two or more User Switches installed in a building. Each of the User Switch User Buttons can be programmed with the same functionality. When an User Button is pressed, User Buttons with the same functionality will all light green at the same time.

### Application Example:

A User Switch is installed in the garage and another User Switch is installed in the master bedroom.

# Error Messages & Troubleshooting

## Error Messages

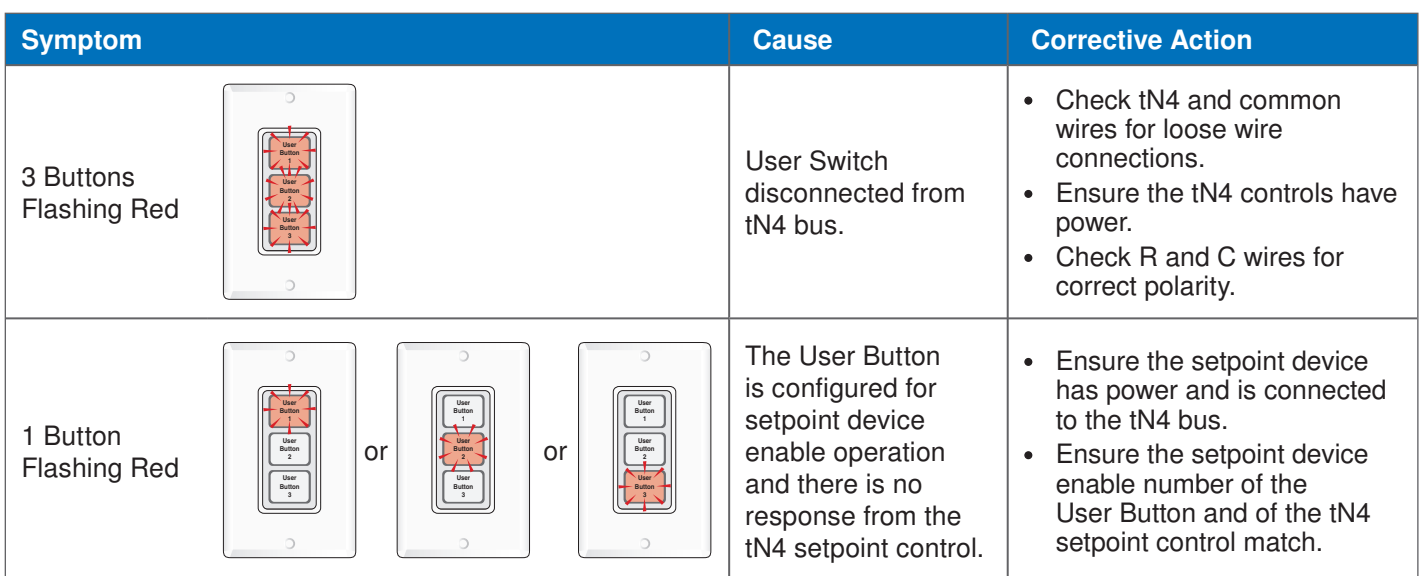

# Cleaning the User Switch

The User Switch's exterior can be cleaned using a damp cloth. Moisten the cloth with water and wring out prior to wiping the device. Do not use solvents or cleaning solutions.

# User Button Label Template

- 1. Download the User Switch Data Brochure PDF file D480.pdf from the Downloadable Literature Section on our tekmar website: http://www.tekmarcontrols.com to your computer.
- 2. Click on the grey area (text field) and type the label description.
- 3. Print this page onto transparency film. Ensure the correct transparency film type is used for either laser printers or bubble-jet printers.

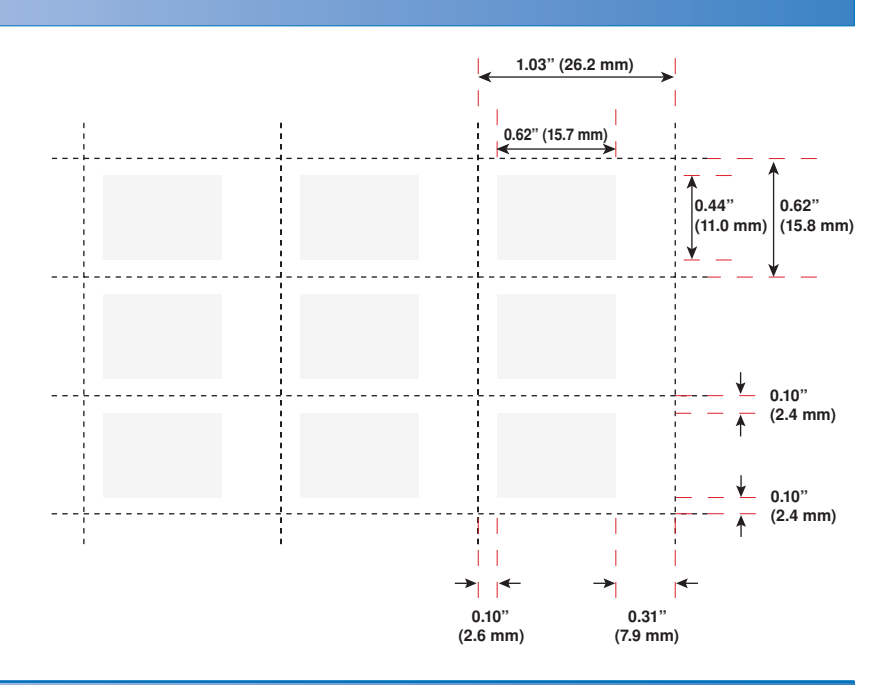

# Limited Warranty and Product Return Procedure

Limited Warranty The liability of tekmar under this warranty is limited. The Purchaser, by taking receipt of any tekmar product ("Product"), acknowledges the terms of the Limited Warranty in effect at the time of such Product sale and acknowledges that it has read and understands same.

The tekmar Limited Warranty to the Purchaser on the Products sold hereunder is a manufacturer's pass-through warranty which the Purchaser is authorized to pass through to its customers. Under the Limited Warranty, each tekmar Product is warranted against defects in workmanship and materials if the Product is installed and used in compliance with tekmar's instructions, ordinary wear and tear excepted. The pass-through warranty period is for a period of twenty-four (24) months from the production date if the Product is not installed during that period, or twelve (12) months from the documented date of installation if installed within twenty-four (24) months from the production date.

The liability of tekmar under the Limited Warranty shall be limited to, at tekmar's sole discretion: the cost of parts and labor provided by tekmar to repair defects in materials and/or workmanship of the defective product; or to the exchange of the defective product for a warranty replacement product; or to the granting of credit limited to the original cost of the defective product, and such repair, exchange or credit shall be the sole remedy available from tekmar, and, without limiting the foregoing in any way, tekmar is not responsible, in contract, tort or strict product liability, for any other losses, costs, expenses, inconveniences, or damages, whether direct, indirect, special, secondary, incidental or consequential, arising from ownership or use of the product, or from defects in workmanship or materials, including any liability for fundamental breach of contract.

The pass-through Limited Warranty applies only to those defective Products returned to tekmar during the warranty period. This Limited Warranty does not cover the cost of the parts or labor to remove or transport the defective Product, or to reinstall the repaired or replacement Product, all such costs and expenses being subject to Purchaser's agreement and warranty with its customers.

Any representations or warranties about the Products made by Purchaser to its customers which are different from or in excess of the tekmar Limited Warranty

> tekmar Control Systems Ltd., Canada tekmar Control Systems, Inc., U.S.A. Head Office: 5100 Silver Star Road Vernon, B.C. Canada V1B 3K4 (250) 545-7749 Fax. (250) 545-0650 Web Site: www.tekmarcontrols.com

are the Purchaser's sole responsibility and obligation. Purchaser shall indemnify and hold tekmar harmless from and against any and all claims, liabilities and damages of any kind or nature which arise out of or are related to any such representations or warranties by Purchaser to its customers.

The pass-through Limited Warranty does not apply if the returned Product has been damaged by negligence by persons other than tekmar, accident, fire, Act of God, abuse or misuse; or has been damaged by modifications, alterations or attachments made subsequent to purchase which have not been authorized by tekmar; or if the Product was not installed in compliance with tekmar's instructions and / or the local codes and ordinances; or if due to defective installation of the Product; or if the Product was not used in compliance with tekmar's instructions.

THIS WARRANTY IS IN LIEU OF ALL OTHER WARRANTIES, EXPRESS OR IMPLIED, WHICH THE GOVERNING LAW ALLOWS PARTIES TO CON-TRACTUALLY EXCLUDE, INCLUDING, WITHOUT LIMITATION, IMPLIED WARRANTIES OF MERCHANTABILITY AND FITNESS FOR A PARTICULAR PURPOSE, DURABILITY OR DESCRIPTION OF THE PRODUCT, ITS NON-INFRINGEMENT OF ANY RELEVANT PATENTS OR TRADEMARKS, AND ITS COMPLIANCE WITH OR NON-VIOLATION OF ANY APPLICABLE ENVIRON-MENTAL, HEALTH OR SAFETY LEGISLATION; THE TERM OF ANY OTHER WARRANTY NOT HEREBY CONTRACTUALLY EXCLUDED IS LIMITED SUCH THAT IT SHALL NOT EXTEND BEYOND TWENTY-FOUR (24) MONTHS FROM THE PRODUCTION DATE, TO THE EXTENT THAT SUCH LIMITATION IS ALLOWED BY THE GOVERNING LAW.

Product Warranty Return Procedure All Products that are believed to have defects in workmanship or materials must be returned, together with a written description of the defect, to the tekmar Representative assigned to the territory in which such Product is located. If tekmar receives an inquiry from someone other than a tekmar Representative, including an inquiry from Purchaser (if not a tekmar Representative) or Purchaser's customers, regarding a potential warranty claim, tekmar's sole obligation shall be to provide the address and other contact information regarding the appropriate Representative.

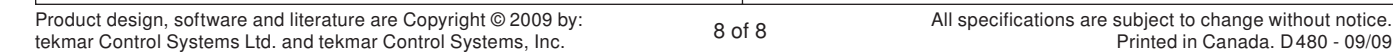

tekmar **Control Systems** 

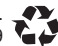